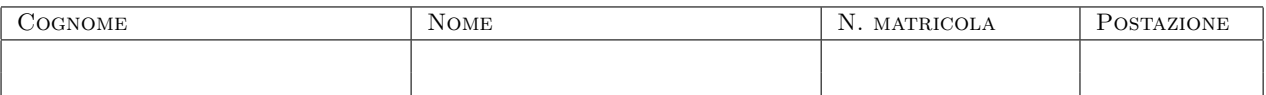

## CALCOLO NUMERICO E PROGRAMMAZIONE Ingegneria per l'Ambiente ed il Territorio

(Prof. Mario Putti)

Compitino: 11 giugno 2015

## TEMA N. 1

Dati una serie di valori misurati  $(x_i, y_i), i = 1, \ldots, n$ , si vuole calcolare il valore dell'integrale della curva formata interpolando linearmente due punti successivi. Poichè i punti sono soggetti all'errore di misura, si vuole filtrare tale errore prima di valutare tale integrale. Per fare questo si usa la tecnica della media mobile con semi-finestra  $N_f$ data. La media mobile di un un punto in posizione i si ottiene sostituendo  $y_i$  con la media dei valori di  $y_j$  distanti al più  $N_f$  posizioni da i, cioè j compreso tra le poszioni  $k_i = \max\{1, i - N_f\}$  e  $l_i = \min\{n, i + N_f\}$ . In formula:

$$
\bar{y}_i = \frac{1}{l_i - k_i + 1} \sum_{j=k_i}^{l_i} y_j
$$

Seguendo lo schema riportato nel file template.f, costruire un programma fortran90 (chiamato mmobile.f90) che:

- 1. legge da file e stampa su file i vettori **x\_dati** e **y\_dati** contenti rispettivamente i valori di  $x_i$  e  $y_i$ ;
- 2. chiama la subroutine media\_mobile che calcolare il vettore y\_media;
- 3. chiama la function trapezi per calcolare il valore dell'integrale con il metodo dei trapezi composto sui punti di appoggio  $x_i, y_i;$
- 4. chiama la function trapezi per calcolare il valore dell'integrale con il metodo dei trapezi composto sui punti di appoggio  $x_i, \bar{y}_i;$
- 5. stampa i valori di tali integrali;
- 6. stampa nel file output.dat in 3 colonne (utilizzando il formato di stampa 3E12.4) le componenti dei vettori x\_dati, y\_dati, y\_media in modo da poter farne il grafico con gnuplot;
- 7. dopo aver completato il programma, compilarlo con l'istruzione: gfortran mmobile.f90 che crea il file eseguibile a.out. Correggere gli eventuali errori;
- 8. per verificare la correttezza del programma costruito, farlo girare utilizzando il file di dati allineati.dat e stmpando sul file allineati.dat, che contiene punti allineati sulla retta  $y = x$  per  $x \in [0,1]$ . Per questi dati il vettore contenente la media mobile dovrà essere uguale al vettore originale e il valore dell'integrale deve essere pari a 1/2. Provare utilizzando una semi-finestra pari a  $N_f = 1$ , verificando che l'unica differenza sono il punto iniziale (uguale a 0.5) e quello finale (uguale a 0.95).
- 9. far girare il programma utilizando il file punti.dat per i seguenti casi test:
	- TC1:  $N_f = 30$ .
	- TC2:  $N_f = 100$ .

salvando i file di output in out1.dat e out2.dat; Riportare i valori degli integrali calcolati dal programma nello spazio sottostante:

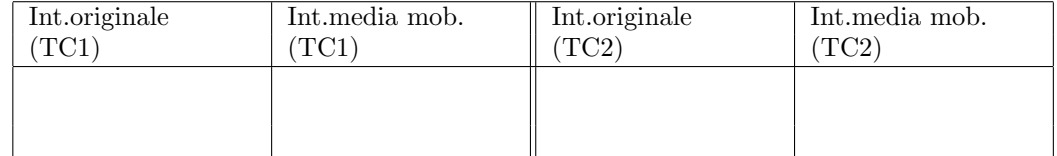

10. costruire un grafico contente l'andamento dei punti originali e dei punti calcolati con la media mobile per entrambi i casi con il sofwtare gnuplot utilizzando il comando ./gp.sh che chiama automaticamente il software gnuplot con i comandi necessari per costruire il grafico (che si trover`a alla fine nel file plot.png).

NB: lasciare tutti i file nella vostra directory home per la correzione.

Tempo a disposizione: 1 ora 45 min.

————————————-